## **NÁVOD Jak naladit**

## **Homecast S3000CRCI**

- 1. Na dálkovém ovladači zmáčkněte tlačítko **MENU**
- 2. Na dálkovém ovladači šipkami nahoru a dolu přepněte na **MANUAL SCAN**

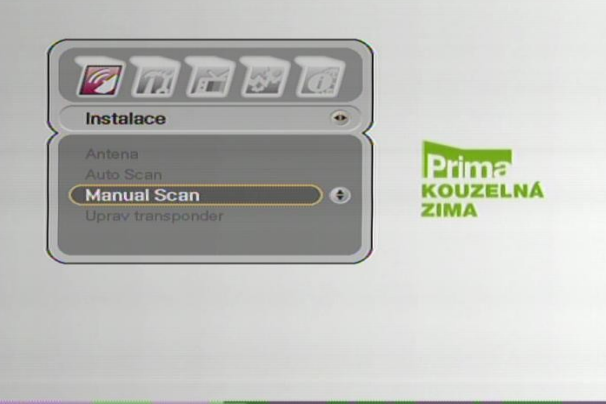

Potvrďte stisknutím tlačítkem **OK.**

- 3. Zadáte heslo čtyři nuly čísly na dálkovém ovladači.
- 4. Zobrazí se nabídka **Manual Scan.**
- 5. Zobrazí se Vám položka **anténa** šipkou doprava se vám zobrazí výběr Antén šipkami nahoru a dolu zvolíte danou anténu **(Astra 3A/1E)** a potvrdíte tlačítkem **OK.**

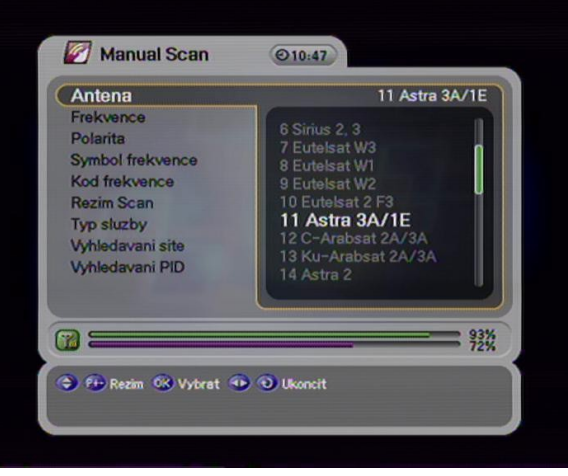

6. Šipkou dolu na dálkovém ovladači přepnete na políčko **FREKVENCE**. Na dálkovém ovladači čísly navolíte požadovanou hodnotu.

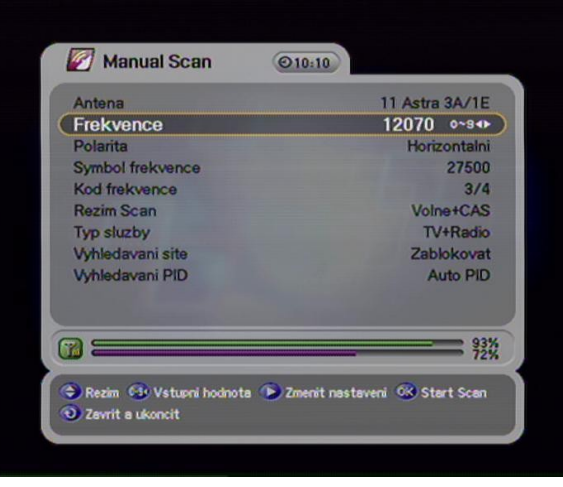

- 7. Šipkou dolu na dálkovém ovladači přepnete na políčko **POLARITA**. Šipkou doprava zvolíte danou hodnotu.
- 8. Šipkou dolu na dálkovém ovladači přepnete na políčko **SYMBOLOVA FREKVENCE**. Na dálkovém ovladači čísly navolíte požadovanou hodnotu.

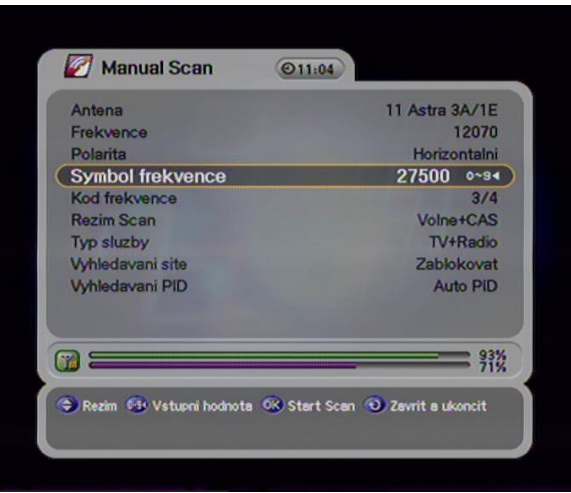

- 9. Šipkou dolu na dálkovém ovladači přepnete na políčko **KÓD FREKVENCE**. Šipkou doprava zvolíte danou hodnotu.
- 10. Šipkou dolu na dálkovém ovladači přepnete na políčko **REŽIM SCAN**. Šipkou doprava zvolíte **Volné+Cas.**
- 11. Šipkou dolu na dálkovém ovladači přepnete na políčko **TYP SLUŽBY**. Šipkou doprava zvolíte **Tv + Radio.**
- 12. Šipkou dolu na dálkovém ovladači přepnete na políčko **VYHLEDAVANÍ SÍTĚ**. Šipkou doprava zvolíte **zablokovat**..
- 13. Šipkou dolu na dálkovém ovladači přepnete na políčko **VYHLEDAVANÍ PID**. Šipkou doprava zvolíte **Auto PID.**
- 14. Na dálkovém ovladači 7x zmáčkněte šipku nahoru a zmáčkněte tlačítko **OK.** Sat. přístroj Vám začne kanály vyhledávat. Po vyhledání se Váš sat. přístroj zeptá zda chcete uložit změny.

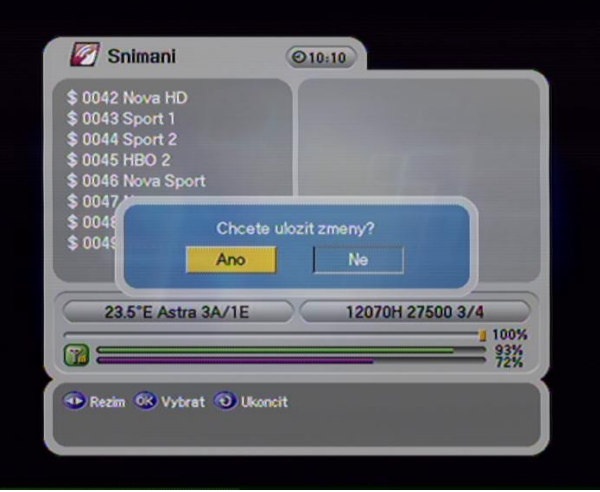

Šipkami doprava doleva zvolíte **Ano** a zmáčknete tlačítko **OK.**

- 15. Pod šipkou dolu na dálkovém ovladači najdete tlačítko **zpět** 2x jej zmačkněte .
- 16. Nové programy Vám budou uloženy na konec Vašeho seznamu Tv programů v satelitním přístroji.
- 17. Aktuální parametry příjmu naleznete na : <http://www.skylink.cz/web/structure/16.html>

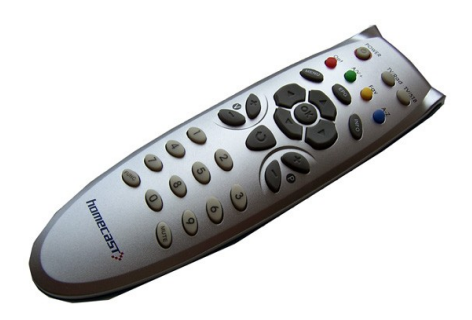